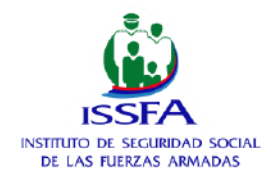

# **BOLETÍN INFORMATIVO n. º 16.**

## **¿CÓMO OBTENER LA CLAVE DE ACCESO A SERVICIOS EN LINEA?**

El Instituto de Seguridad Social de las Fuerzas Armadas motiva a los afiliados para que obtengan su clave de acceso a servicios en línea, lo que le facilitará realizar consultas y trámites cómodamente.

#### **Siga los siguientes pasos:**

- Acuda al ISSFA matriz o agencia más cercana.
- Solicite su contraseña con su cédula original.
- Se proporcionará una contraseña temporal.
- Ingrese a [www.issfa.mil.ec](http://www.issfa.mil.ec/)
- Seleccione el servicio al que desee acceder.
- Digite su número de cédula y la clave temporal que fue remitido a su correo electrónico, utilice el teclado virtual.
- Responda las preguntas de seguridad, seleccione una imagen y digite los caracteres de seguridad (no las olvide).
- Haga clic en aceptar y realice el cambio de contraseña.

### **Si olvidó su contraseña:**

- Ingrese a [www.issfa.mil.ec,](http://www.issfa.mil.ec/) seleccione la opción: **oficina virtual**.
- Seleccione el servicio al que desee acceder.
- · Ingrese su número de cédula.
- Haga clic en ¿Olvidó su contraseña?
- Le llegará a su correo electrónico registrado una clave temporal, tiene 24 horas para el cambio de la clave temporal a una personal.
- Ingrese nuevamente a **oficina virtual** y escriba su número de cédula y clave temporal.
- Responda una pregunta y seleccione la imagen que haya elegido previamente al momento de obtener su clave en línea. (las preguntas le permitirán recuperar su clave, en caso de olvido, sin necesidad de trámite personal).
	- De esta manera podrá cambiar la contraseña e ingresar a la oficina virtual.

### **Importante:**

- Utilice el navegador Mozilla Firefox.
- La clave es remitida al correo electrónico que actualmente está registrado en la base de datos del ISSFA, revise el correo en el buzón de entrada o como no deseado.

Quito, DM. 25 de septiembre de 2019

**Unidad de Comunicación Social ISSFA - Matriz** 

Jorge Drom N37-125 Y Juan José Villalengua, Edif. ISSFA Teléfonos: (02) 396600 (02) 3966022 comsocialissfa@gmail.com comsocial@issfa.mil.ec www.issfa.mil.ec